## Gmail 操作マニュアル

## 送信

- 1.Gmail メールの送信
- (1)新規メールの作成

「メールを作成」をクリックします。

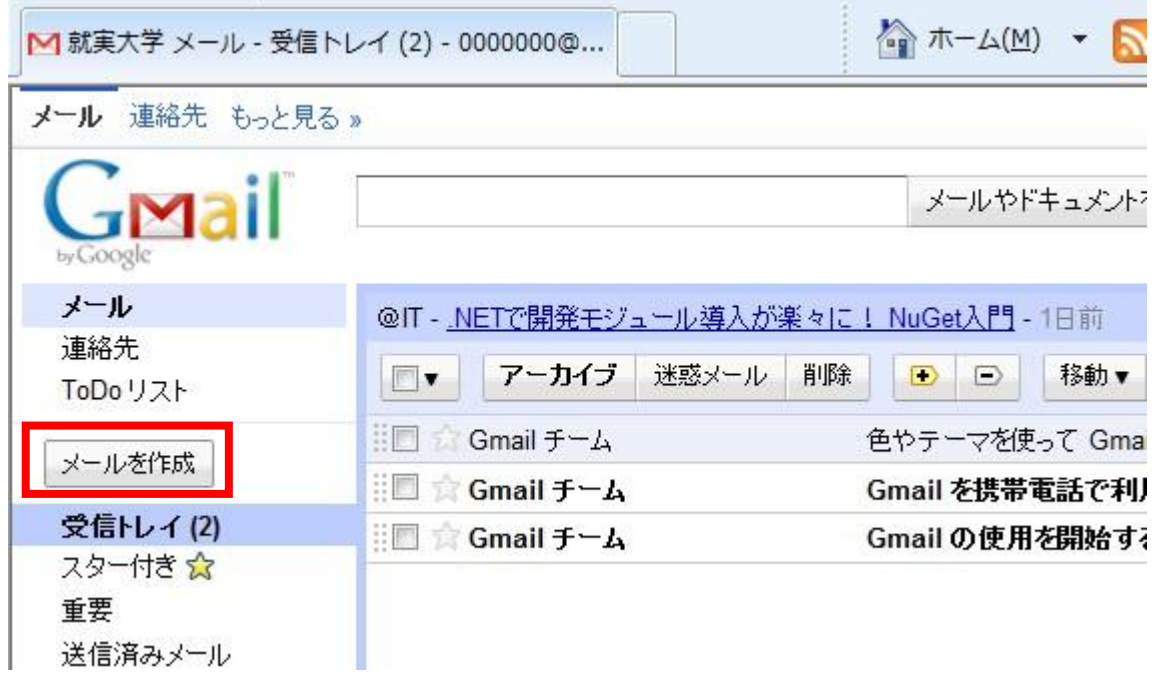

(2)宛先メールアドレス・件名・本文の入力

宛先アドレス、件名、本文を記述し「送信」ボタンをクリックします。

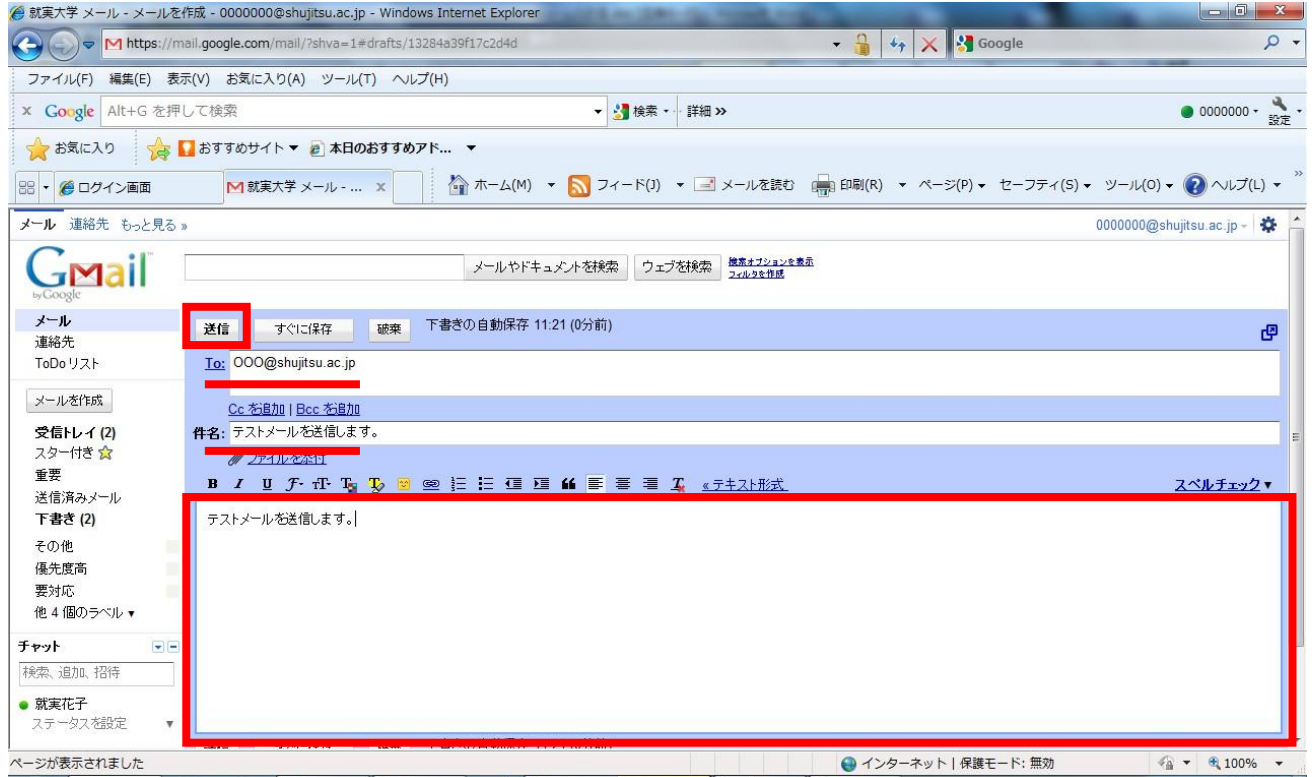

## (3)送信

「メッセージを送信しました。」と表示されます。

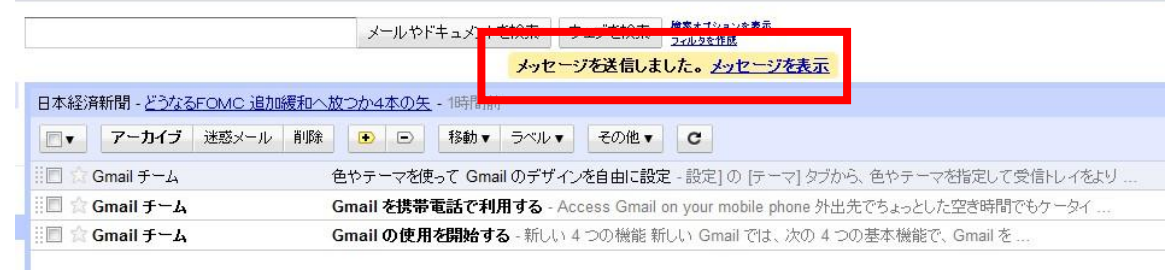

 $-0.00000$